#### **Основные понятия языка SQL. Синтаксис операторов**

SQL (*structured query language)* — «язык структурированных запросов»

### **План**

- 1. Определение языка SQL
- 2. Составные части
- 3. DML
- 4. DDL
- 5. DCL
- 6. Операции сравнения

# **Определение**

• Язык SQL -язык который предназначен для манипулирования данными в реляционных базах данных, определения структуры баз данных и для управления правами доступа к данным в многопользовательской среде.

#### **Составные части SQL**

Язык манипулирования данными (Data Manipulation Language, DML)

Язык определения данных (Data **Definition** Language, DDL)

Язык Управления данными (Data **Control** Language, DCL)

#### Язык манипулирования данными (Data Manipulation Language, DML)

для манипулирования данными в таблицах баз данных

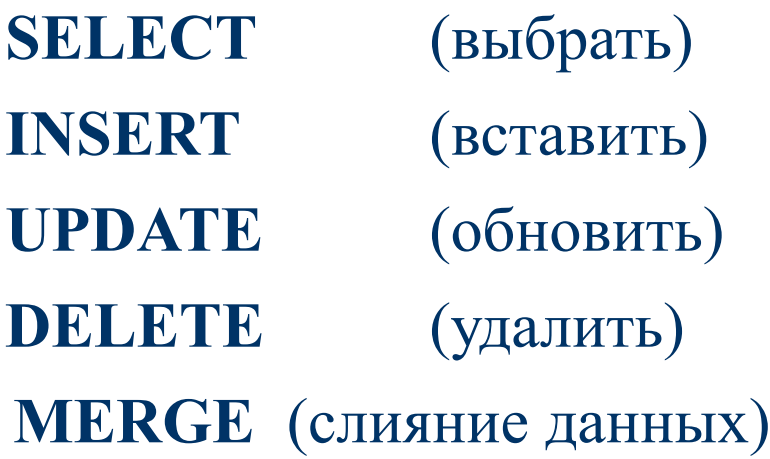

#### Язык определения данных (Data Definition Language, DDL)

для создания и изменения структуры базы данных и ее составных частей таблиц, индексов, представлений (виртуальных таблиц), а также триггеров и сохраненных процедур.

**CREATE DATABASE** (создать базу данных) **CREATE TABLE** (создать таблицу) **CREATE INDEX** (создать индекс) **CREATE TRIGGER** (создать триггер) **DROP DATABASE** (удалить базу данных) **DROP TABLE** (удалить таблицу) **DROP INDEX** (удалить индекс) **DROP TRIGGER** (удалить триггер)

**CREATE VIEW** (создать виртуальную таблицу) **CREATE PROCEDURE** (создать сохраненную процедуру) **ALTER DATABASE** (модифицировать базу данных) **ALTER TABLE** (модифицировать таблицу) **ALTER VIEW** (модифицировать виртуальную таблицу) **ALTER INDEX** (модифицировать индекс) **ALTER TRIGGER** (модифицировать триггер) **ALTER PROCEDURE** (модифицировать сохраненную процедуру) **DROP VIEW** (удалить виртуальную таблицу) **DROP PROCEDURE** (удалить сохраненную процедуру)

#### Язык Управления данными (Data Control Language, DCL)

для управления правами доступа к данным и выполнением процедур в многопользовательской среде

**GRANT** (дать права)

**REVOKE** (забрать права)

**SET ROLE (**разрешает или запрещает роли)

# **[ WHERE <условие> ] [ GROUP BY<имя\_столбца>,...] [ HAVING <условие> ] [ORDER BY <имя\_столбца> [ASC | DESC],...]**

**Синтаксис SELECT**

**FROM <имя\_таблицы>, ...** 

**● SELECT [ALL | DISTINCT]** 

**<список\_выбора>** 

ИЛИ SELECT title FROM titles WHERE yearpub IN (1995,1996,1997);

*Другой вариант с использованием логической операции проверки на вхождение в интервал:* 

входящие в указанный диапазон.

SELECT title FROM titles WHERE yearpub BETWEEN 1995 AND 1997; При использовании конструкции NOT BETWEEN находятся все строки, не

*найти все публикации за интервал 1995 - 1997 гг.:*  SELECT title FROM titles WHERE yearpub>=1995 AND yearpub<=1997;

*найдем все книги, опубликованные после 1996 года* SELECT title FROM titles WHERE yearpub > 1996;

*получить список всех полей таблицы authors:* SELECT \* FROM authors;

*получить список всех авторов* SELECT author FROM authors;

#### **Пример Выборка данных SELECT (выбрать)**

#### **Синтаксис INSERT**

**INSERT INTO <имя\_таблицы> [ (<имя\_столбца>,<имя\_столбца>,...) ] VALUES (<значение>,<значение>,..)**

#### **Пример Вставка данных INSERT (вставить)**

*Вставка с указанием списка столбцов:*

INSERT INTO publishers (publisher,pub\_id) VALUES ("Super Computer Publishing",17);

#### **Синтаксис UPDATE**

#### **UPDATE <имя таблицы> SET** <имя\_столбца>=<значение>,... [WHERE <условие>]

#### **Пример Обновления данных** UPDATE **(обновить)**

*в таблице publishers все неопределенные значения столбца url и заменяет их строкой "url not defined"*

#### UPDATE publishers SET url="url not defined" WHERE url IS NULL;

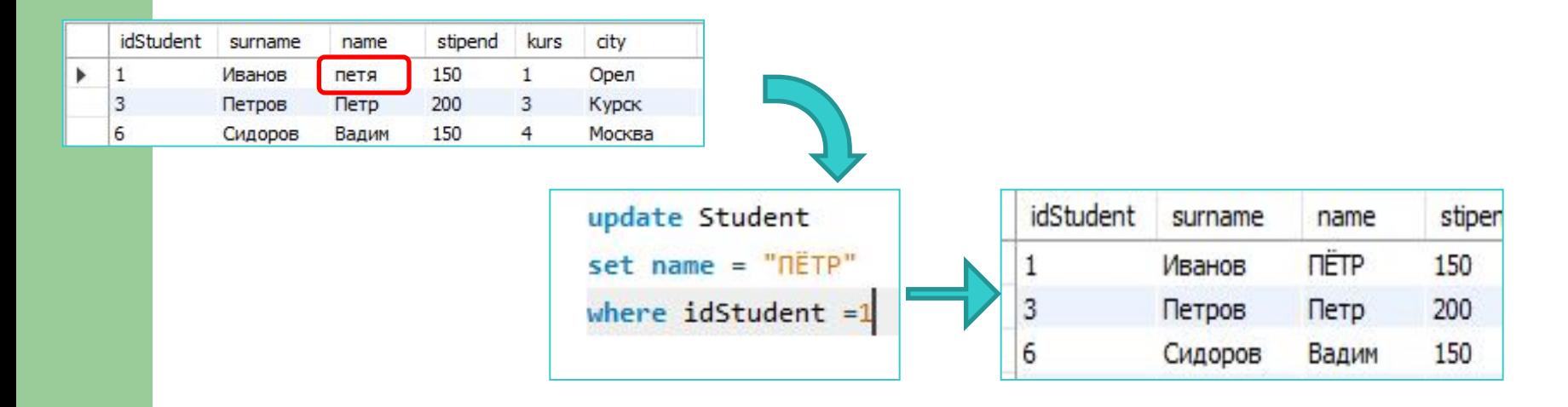

### **Синтаксис DELETE**

#### **DELETE FROM <имя\_таблицы> [ WHERE <условие> ]**

### **Пример Удаления данных**

*удаляет запись об издательстве Super Computer Publishing*

DELETE FROM publishers WHERE publisher = "Super Computer Publishing";

#### Базовые операции реляционных баз данных

- **● выборка**(Restriction)
- **● проекция**(Projection)
- **● соединение**(Join)
- **● объединение**(Union)

### Комментарии в языке SQL

-- однострочный комментарий

#### /\* многострочный комментарий \*/

# **Создание виртуальной таблицы (представления)**

**CREATE VIEW <имя\_представления> [<имя\_столбца>,...] AS <запрос>**

# **Язык Управления данными (Data Control Language, DCL)**

позволяют управлять доступом к информации, находящейся внутри *базы данных*.

**GRANT** применяется для присвоения привилегии; **REVOKE** применяется для отмены привилегии; **SET ROLE**разрешает или запрещает роли для текущего сеанса

# **Операции сравнения**

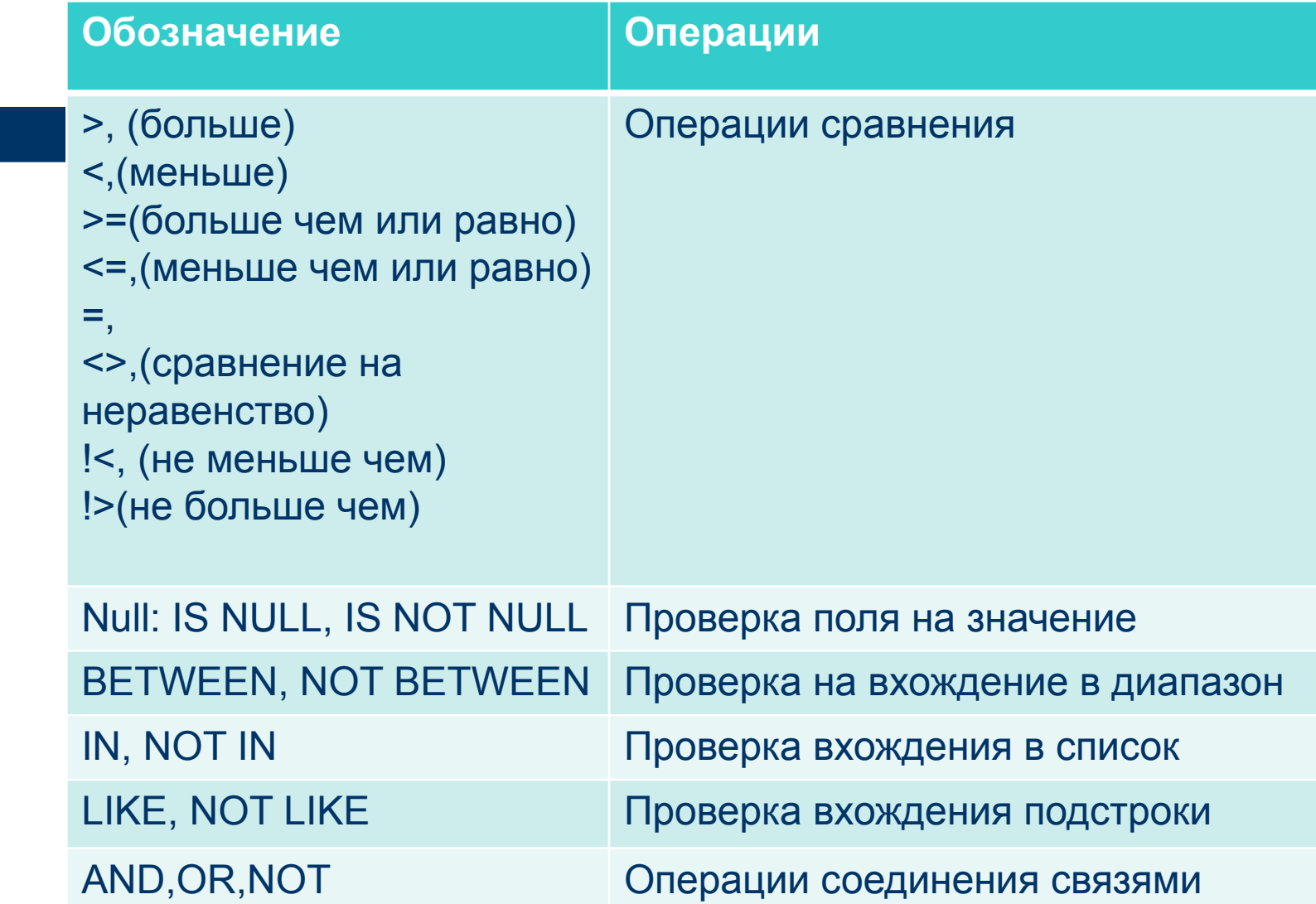

#### **SCHEMAS** Q Filter objects 20269 afhaf 20269\_lara\_test 20269 laravel 20269 log 20269\_newHost 20269 news 20269 parfum 20269\_PereferyUstr 20269\_register-or-login 20269\_restAPI ь 20269 services 20269\_test2 20269\_testirovanie 20269\_uchebn  $\blacktriangleright$  20269 videohost 20269\_videohosting 20269\_web 20270 20270\_demekz4kyrs 20270 gu 20270 test 20270 test1  $\triangleright$  20270 test2 20270 Ychema 20271\_demekzamen 20271 spravochnik 20271 spravochnik2  $\triangleright$  20271 uch  $\blacktriangleright$  20272 20272 aaaaaaaaaaaaaaaaaa 20272 animehost  $\triangleright$  20272 as das das dads  $\triangleright$  20272 device 20272 laaaarrrraaaaveeell  $\triangleright$  20272 laravel  $\overline{\phantom{a}}$ Administration Schemas

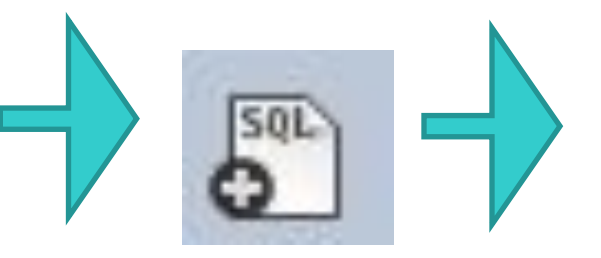

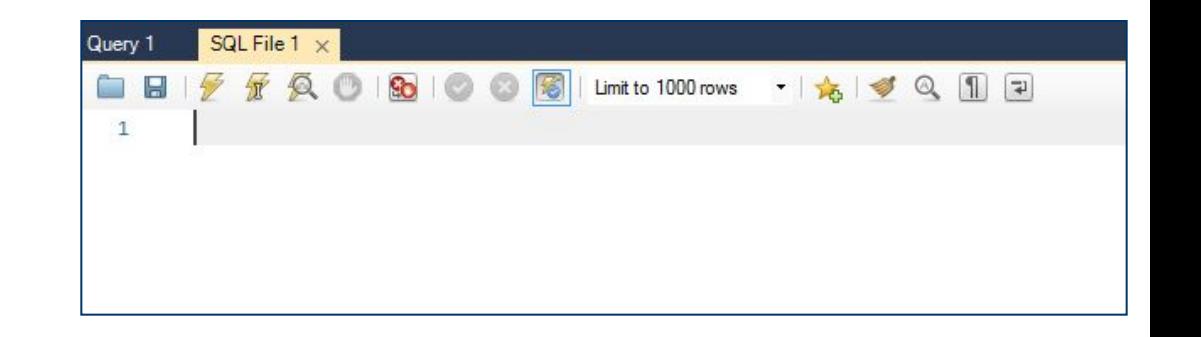

### **Использование кавычек в запросах**

- `текст` для создания названий таблиц и атрибутов
- "текст" для создание значений атрибутов
- 'текст'

# **Создание БД**

#### Create database `название`

\*название (на сервере wed.edu) базы данных начинается с логина, далее пишется название, например, 232300\_sklad

# **Создание таблицы**

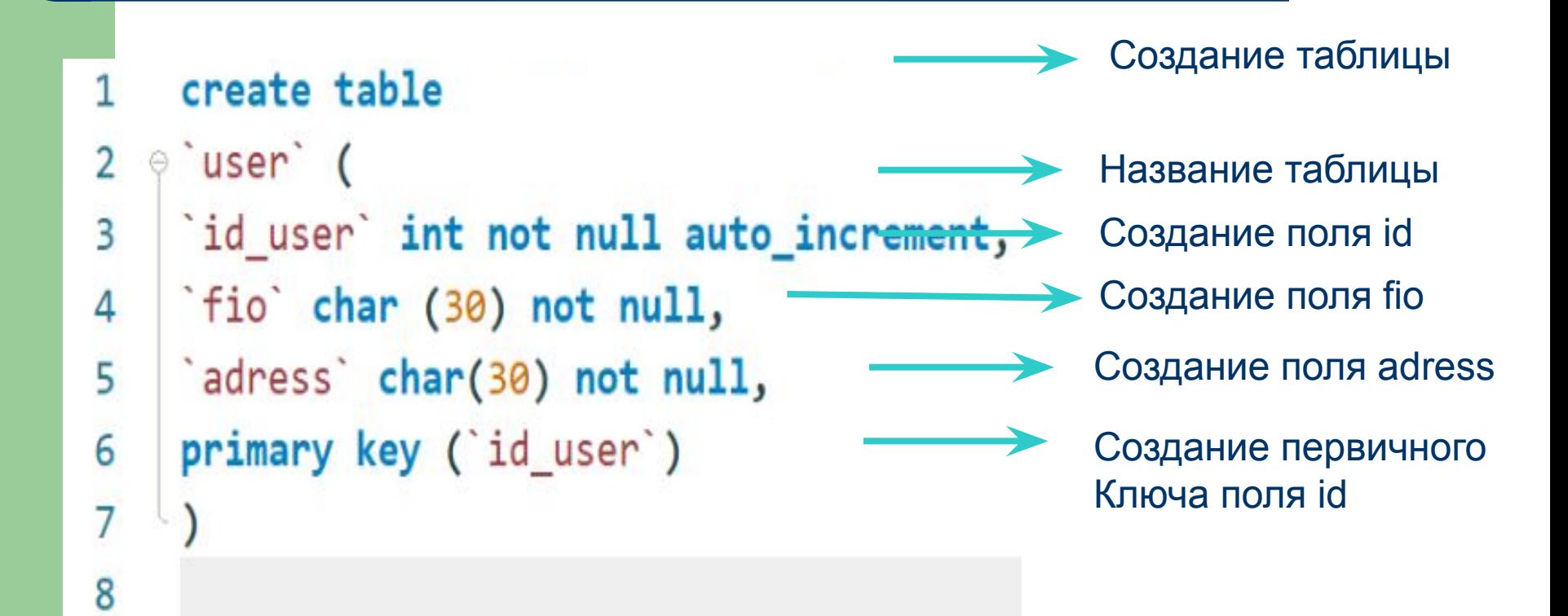

#### **Вставка данных**

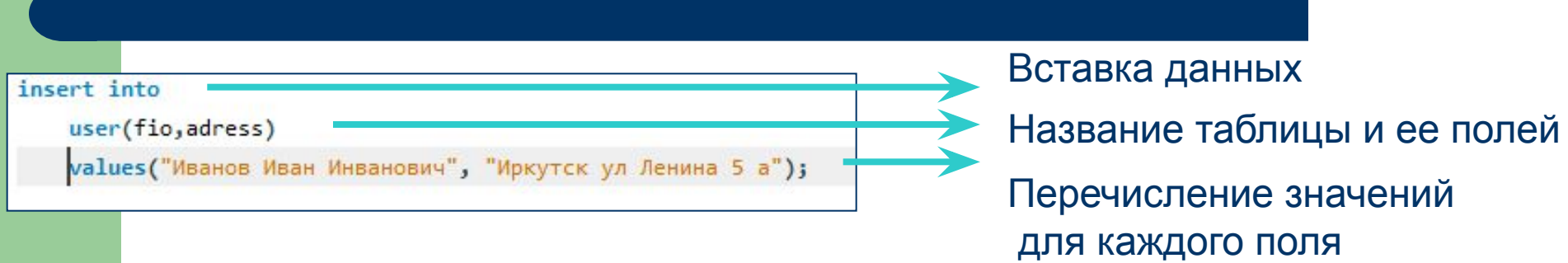

#### **Сортировка по алфавиту**

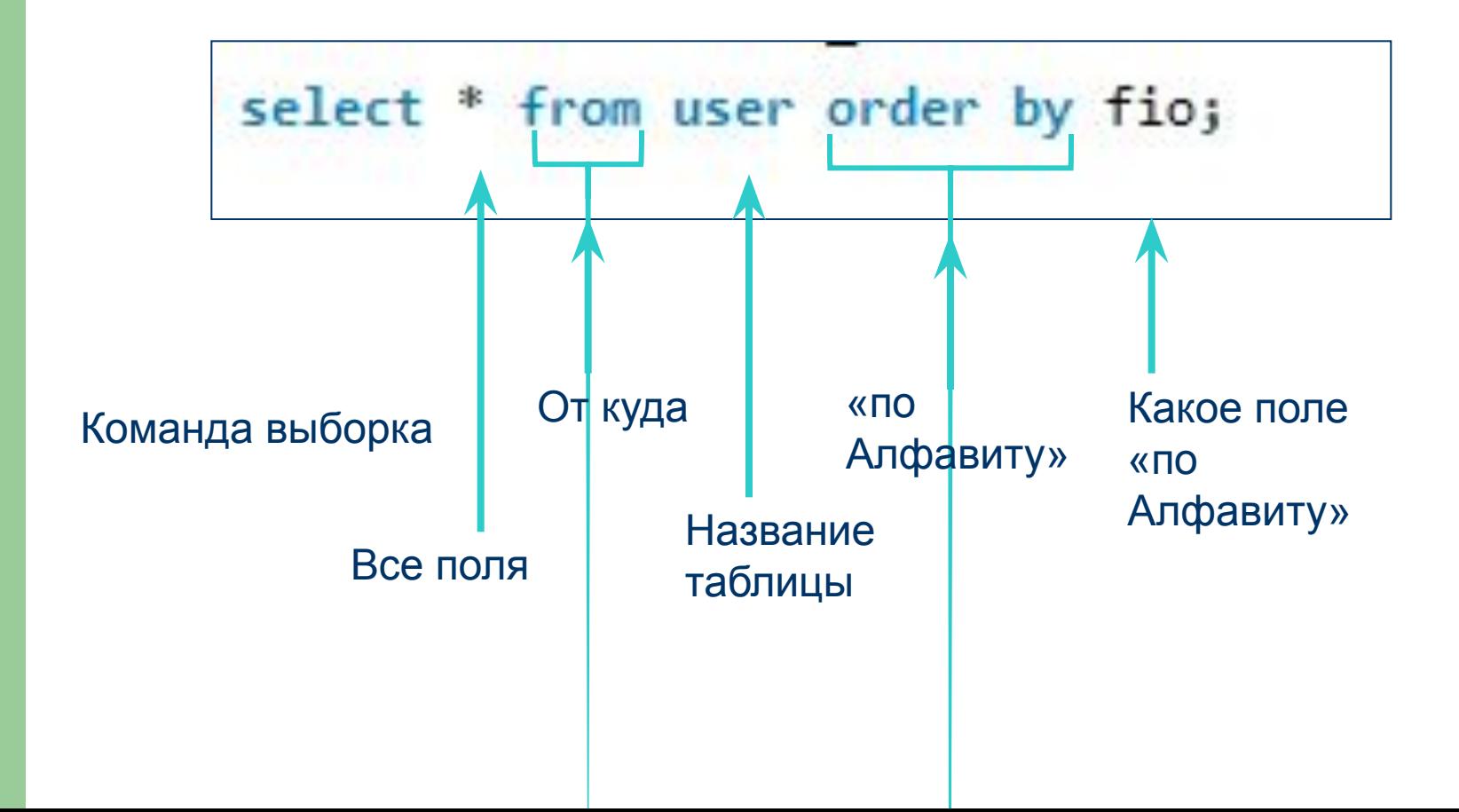

### **Выборка по условию**

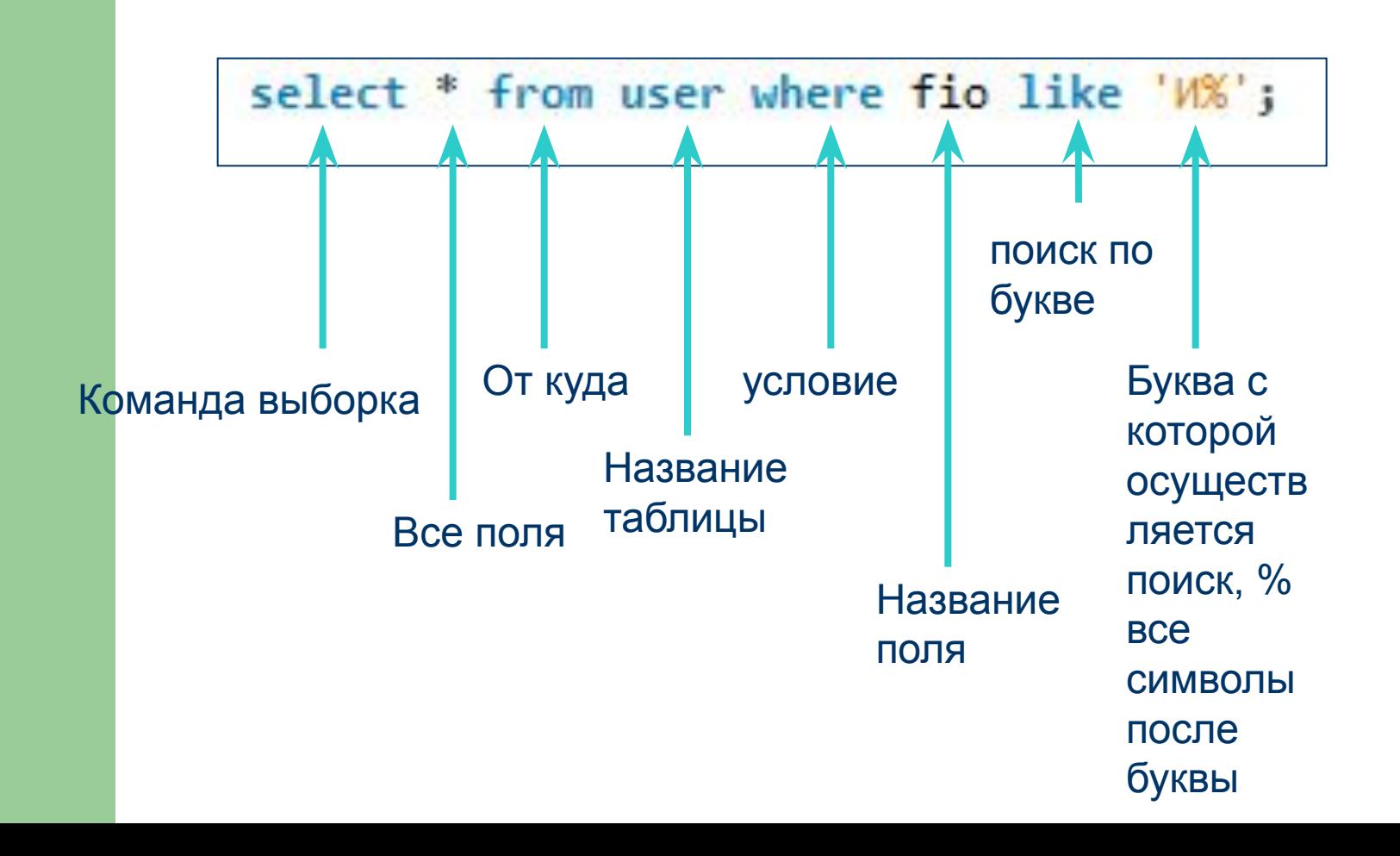

# **Удаление столбцов в таблице**

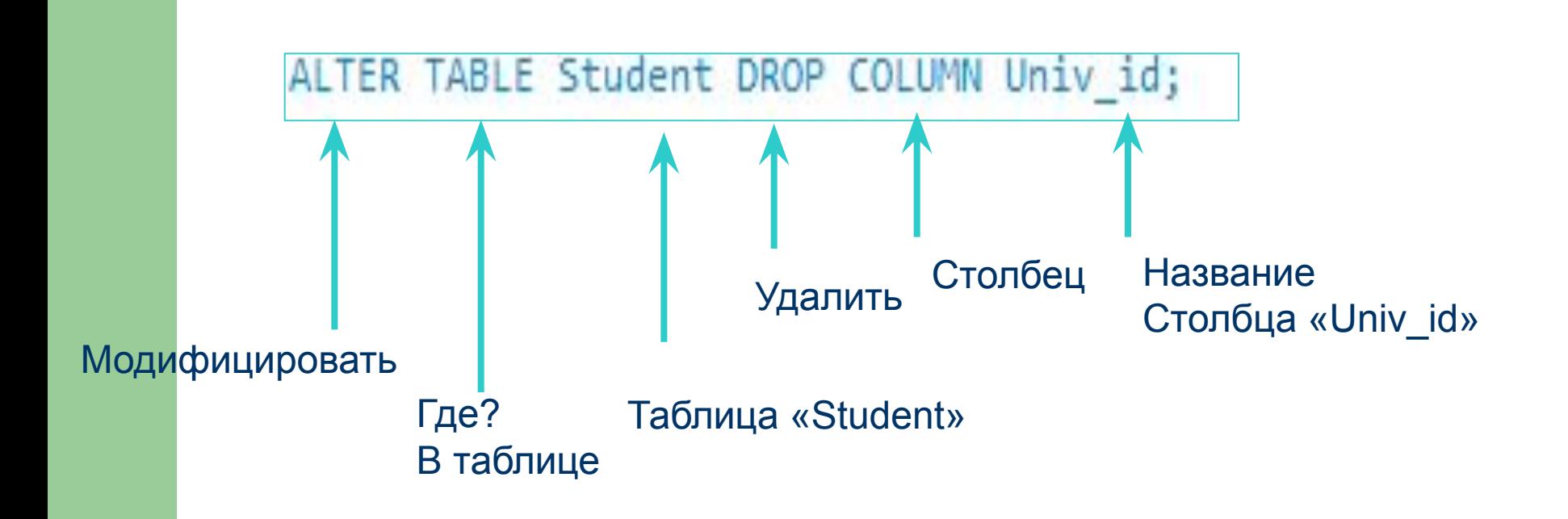

# **Удаление строк в таблице по id**

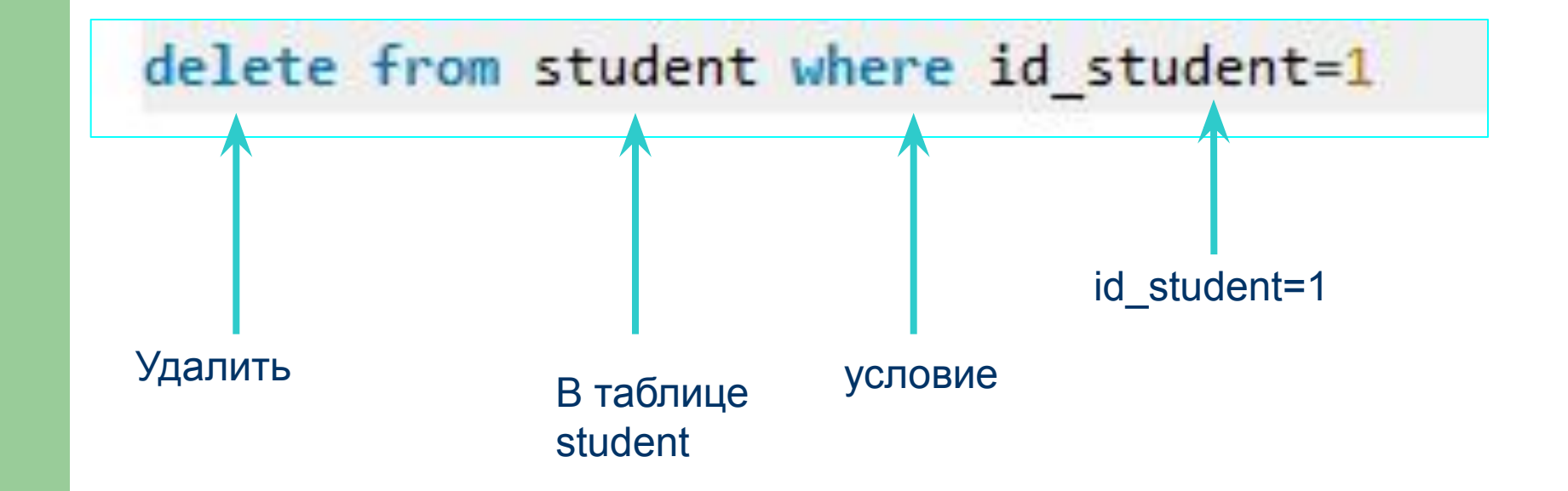

#### Создание внешнего ключа

Общий синтаксис установки внешнего ключа на уровне таблицы:

```
[CONSTRAINT имя ограничения]
\mathbf{1}
```

```
2 | FOREIGN KEY (столбец1, столбец2, ... столбецN)
```

```
В REFERENCES главная таблица (столбец главной таблицы1, столбец главной таблицы2, ... столбец главной таблицыN)
```
4 [ON DELETE действие]

```
5 [ON UPDATE действие]
```
Пример:

CREATE TABLE Orders (

OrderID int NOT NULL,

```
OrderNumber int NOT NULL,
```
PersonID int,

```
PRIMARY KEY (OrderID),
```
FOREIGN KEY (PersonID) REFERENCES Persons (PersonID)

) ;

#### **Подсчет минимального, максимального и среднего значения**

AVG(<имя поля>) - среднее по всем значениям данного поля COUNT(<имя поля>) или COUNT (\*) - число записей МАХ(<имя поля>) - максимальное из всех значений данного поля МІN(<имя поля>) - минимальное из всех значений данного поля SUM(<имя поля>) - сумма всех значений данного поля

#### **Подсчет среднего значения**

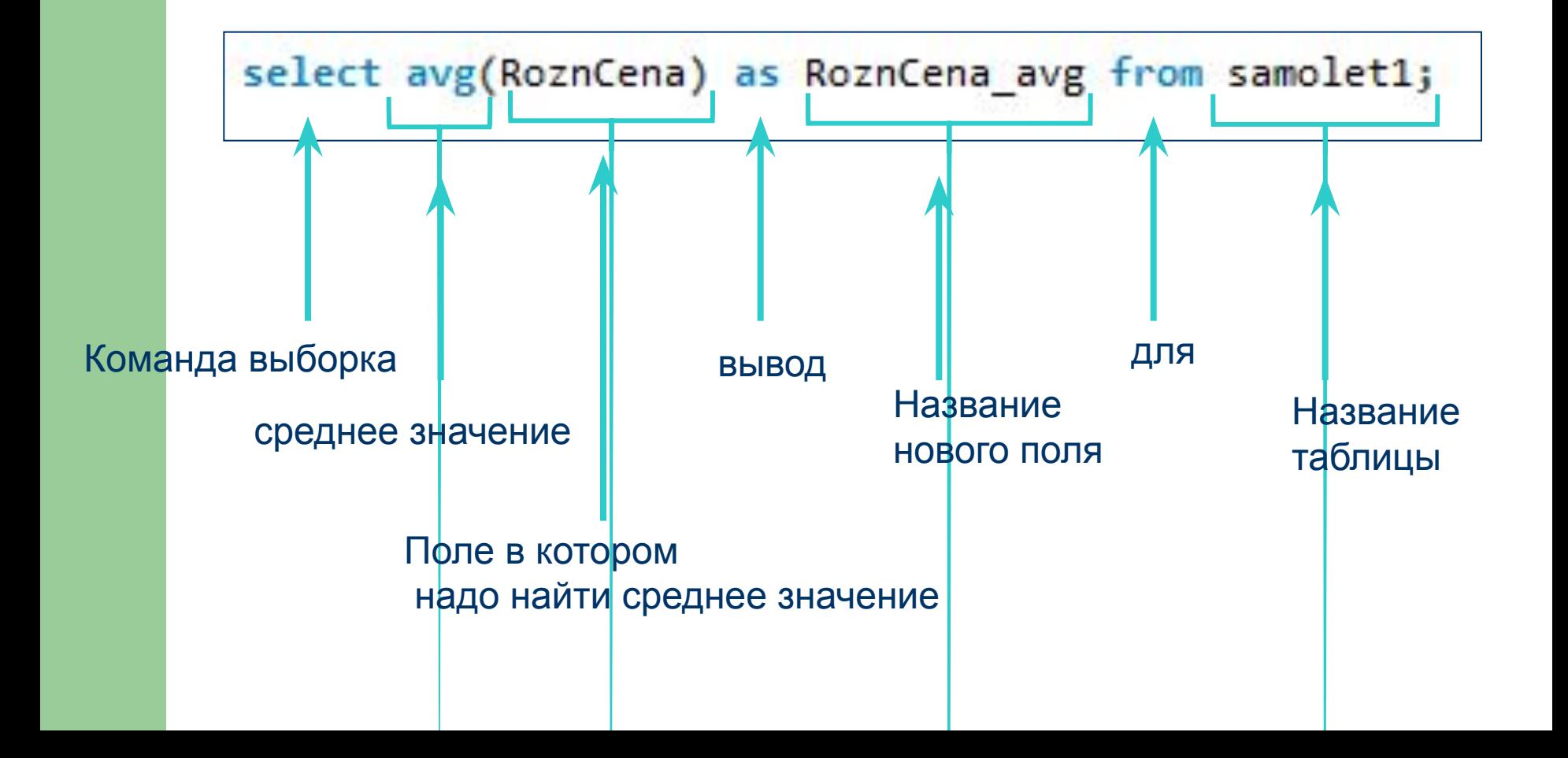

# **Сортировка результата ORDER BY**

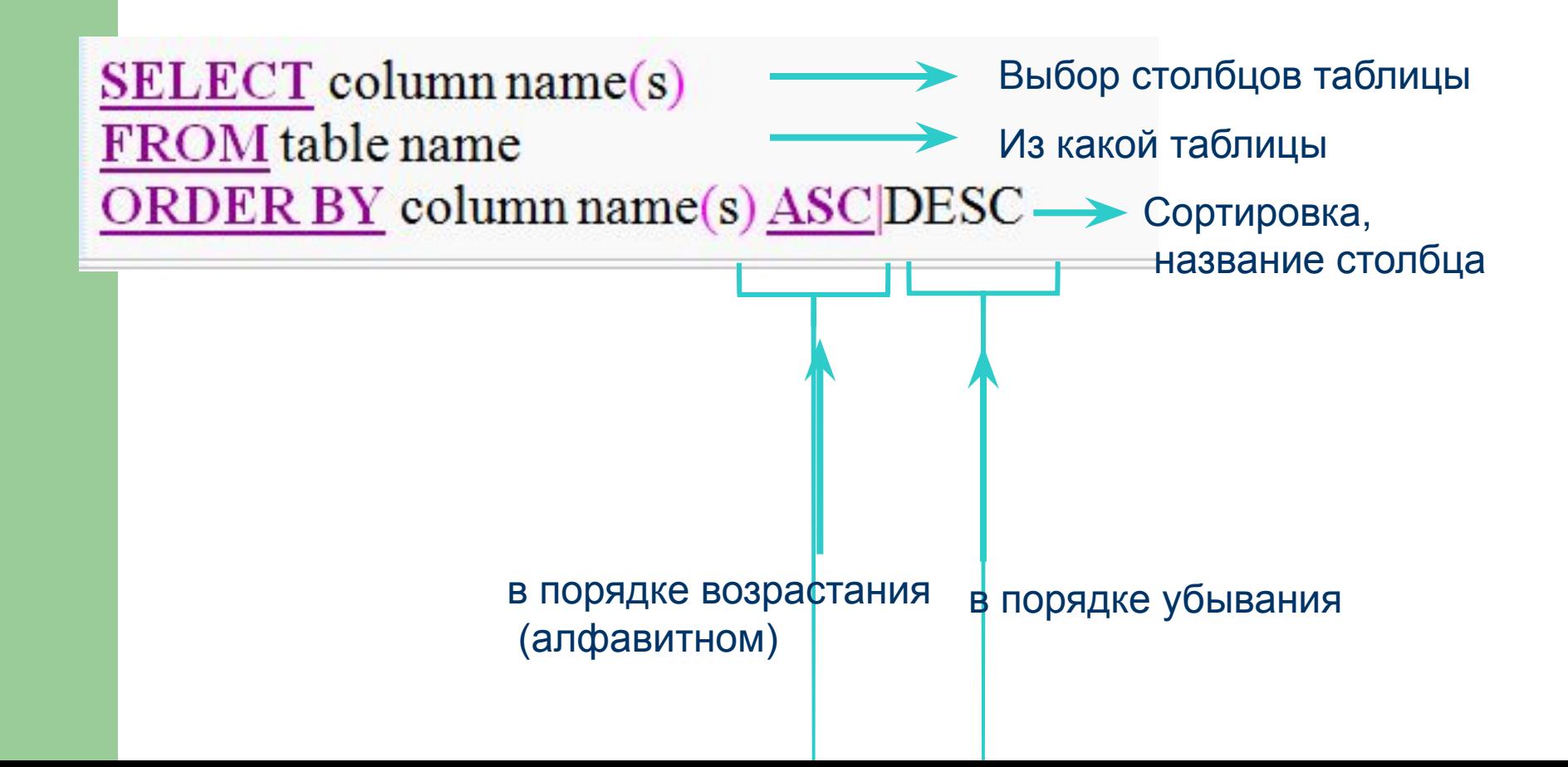

#### **Вывод месяца на русском языке**

*Перед выполнением запроса прописать:*

# SET @@lc\_time\_names=`ru\_Ru`;

День рождения 03. Декабря. 1982 01. Декабря, 1980

Внутри прописать Datе\_format (столбец день рождения,'%d %M %Y')

07.Июня, 1979 Пример:SET @@lc time names='ru Ru'; 08. Декабря, 1981 select 01. Mag. 1981 **NULL** date format(birthday, '%d.%M.%Y') 07. Января, 1980 05. Ноября, 1979 as "День рождения" 05. Августа, 1981 from Student 01. Декабря, 1981

### **Преобразование вывода и встроенные функции**

# **Арифметические операции для преобразования числовых данных**

- Унарный (одиночный) оператор (знак минус) изменяет знак числового значения, перед которым он стоит, на противоположный.
- • Бинарные операторы  $+$ ,  $-$ ,  $*$  и / предоставляют возможность выполнения арифметических операций сложения, вычитания, умножения и деления.

```
Например, результат запроса
```

```
SELECT SURNAME, NAME, STIPEND, - (STIPEND*KURS)/2
```
**FROM STUDENT** 

**WHERE KURS = 4 AND STIPEND >0;** 

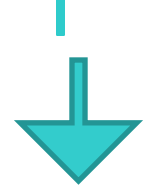

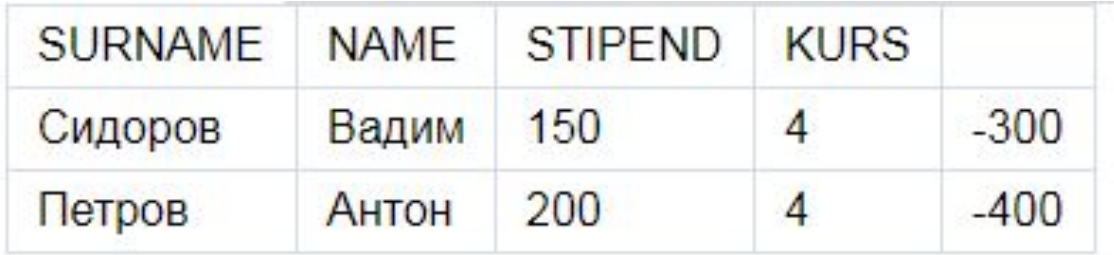

#### **Символьная операция конкатенации строк**

#### SELECT **CONCAT ( столбец, ";", столбец) as название столбца нового from таблица**

Конкатенация позволяет соединять ("склеивать") значения двух или более столбцов символьного типа или символьных констант в одну строку

### **Символьные функции преобразования букв различных слов в строке**

**LOWER** — перевод в строчные символы (нижний регистр) LOWER (<строка>)

**UPPER** — перевод в прописные символы (верхний Регистр) UPPER (<строка >)

**INITCAP** — перевод первой буквы каждого слова строки в заглавную (прописную) INITCAP (<строка>)

# Символьные функции преобразования букв различных слов в строке

Например:

**SELECT LOWER(SURNAME), UPPER(NAME)** 

**FROM STUDENT** 

**WHERE KURS = 4 AND STIPEND > 0;** 

Результат запроса будет выглядеть следующим образом

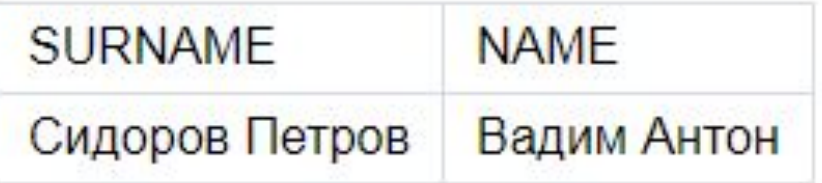

#### **LPAD — дополнение строки слева**

LPAD (<строка>, <длина> [,<подстрока.>]

*<строка> дополняется слева указанной в <подстроке> последовательностью символов до указанной <длины>.(возможно, с повторением последовательности);*

*если <подстрока> не указана, то по умолчанию <строка> дополняется пробелами;*

*если <длина> меньше длины <строки>, то исходная <строка> усекается слева до заданной <длины>.*

RPAD — дополнение строки справа

RPAD(<строка>,<длина>[, <подстрока>])

<*строка> дополняется справа указанной в <подстроке>*

*последовательностью символов до указанной <длины> (возможно, с повторением последовательности);*

*— если <подстрока> не указана, то по умолчанию <строка> дополняется пробелами;*

*— если <длина> меньше длины <строки>, то исходная <строка> усекается справа до заданной <длины>.*

**LTRIM** — удаление левых граничных

символов

LTRIM (<строка> [, <подстрока>])

*из <строки> удаляются слева символы, указанные в <подстроке>;*

*— если <подстрока> не указана; то по умолчанию удаляются пробелы;*

*— в <строку> справа добавляется столько пробелов, сколько символов слева было удалено, т.е. длина <строки> остается неизменной.*

#### **RTRIM** — удаление правых граничных

символов

RTRIN(<строка>[,<подстрока>])

- *●из <строки> удаляются справа символы, указанные в <подстроке>;*
- *● если <подстрока> не указана, то по умолчанию удаляются пробелы;*
- *● в <строку> слева добавляется, столько пробелов, сколько символов справа было удалено, т.е. длина <строки> остается неизменной*.

# Выбор первой буквы слова

• Левый

LEFT(ColumnX, 1)

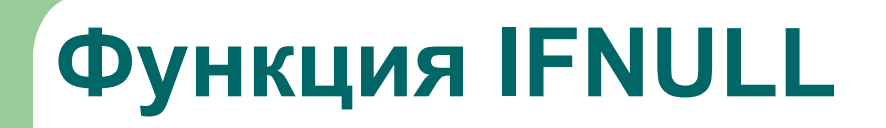

**IFNULL (NULL, «IFNULL function»)** возвращает строку **IFNULL function**, потому что первый аргумент - **NULL**.

Пример фрагмента SQL-запроса:

…..(ifnull(city, "не указан"))…….

Возвращает строку «не указан», если аргумент NULL

#### **Пример использования ifnull**

#### Вставка данных в таблицу контактов с указанием домашнего и рабочего телефона.

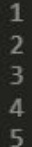

INSERT INTO contacts(contactname, bizphone, homephone) VALUES('John Doe','(541) 754-3009',NULL), ('Cindy Smith', NULL,'(541) 754-3110'), ('Sue Greenspan', '(541) 754-3010', '(541) 754-3011'), ('Lily Bush', NULL, '(541) 754-3111');

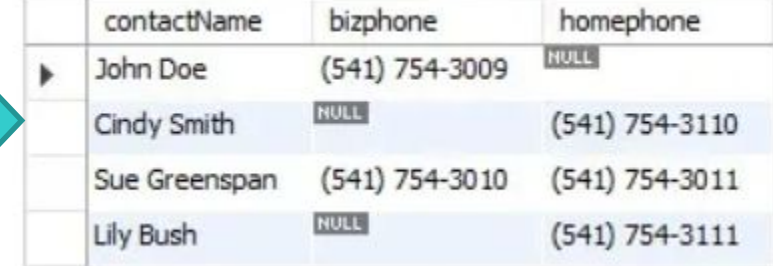

Получить домашний телефон контакта, если рабочий телефон недоступен. If null вернет домашний телефон, если рабочий телефон - **NULL**.

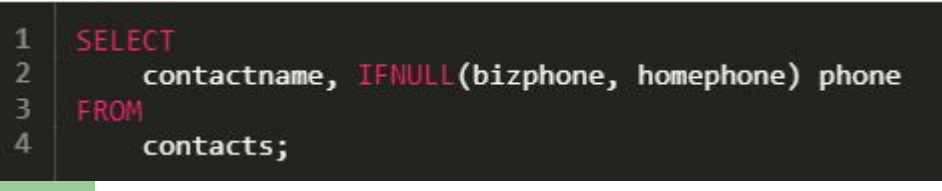

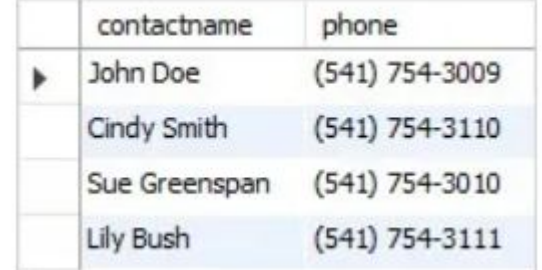

# **Функции работы с числами**

ABS (<значимое числовое выражение>)

FLOOR — наибольшее целое, не превосходящее заданное число с плавающей точкой ●FLOOR(<значимое числовое выражение>)

- CEIL наименьшее целое, которое равно или больше заданного числа
- ●CEIL(<значимое числовое выражение>)
- Функция округления ROUND

ROUND (<значимое числовое выражение>, <точность>)

●аргумент <точность> задает точность округления

Функция усечения — TRUNC

- ●TRUNC (<значимое числовое выражение>, <точность>)
- Тригонометрические функции СОS, SIN, TAN
- •COS(<значимое числовое выражение>)
- •SIN(<значимое числовое выражение>)
- TAN(значимое числовое выражение>)

# **Функции работы с числами**

- $\bullet$  Гиперболические функции COSH, SINH, TANH
- СОSH(<значимое числовое выражение>)
- SINH(<значимое числовое выражение>)
- ТАЛН(<значимое числовое выражение>)
- **●** Экспоненциальная функция EXP
- *● ЕХР(<значимое числовое выражение>)*
- **●** Логарифмические функции *L N,* LOG
- *● LN(<значимое числовое выражение>)*
- *● LOG(<значимое числовое выражение>)*
- **●** Функция возведения в степень POWER
- POWER *(<значимое числовое выражение>,<показатель степени>)*
- **●** Определение знака числа SIGN
- SIGN*(<значимое числовое выражение>)*
- *●* Вычисление квадратного корня SQRT
- SQRT *(<значимое числовое выражение>)*

# Функции преобразования значений

- Преобразование в символьную строку **ТО CHAR**  $\bullet$
- **TO CHAR** (<3Ha4UMOe выражение> [, <символьный формат>])  $\bullet$
- < значимое выражение > должно представлять числовое значение или значение типа дата-время;
- для числовых значений <символьный формат> должен иметь синтаксис  $\bullet$ [S]9[9...][.9[9...]], где S - представление знака числа (при отсутствии предполагается без отображения знака), 9 — представление цифр-знаков числового значения (для каждого знакоместа). Символьный формат определяет вид отображения чисел. По умолчанию для числовых значений используется формат '999999.99';
- для значений типа ДАТА-ВРЕМЯ <символьный формат> имеет вид (т. е. вид отображения значений даты и времени)

# **Функции преобразования значений**

- — в части даты:
- 'DD-Mon-YY'
- 'DD-Mon-YYYY'
- 'MM/DD/YY'
- 'MM/DD/YYYY'
- 'MM.DD.YY'
- 'MM.DD.YYYY'
- В части времени:
- $\bullet$  'HH24'
- 'НН24:MI'
- $\bullet$  'HH24:MLSS'
- $\bullet$  'HH24:MLSS.FF'
- где: НН24 часы в диапазоне от 0 до 24;
- $MI$  минуты;
- SS секунды;
- **FF тики (сотые доли секунды)**

# Задание формата ДАТЫ

#### • DATE FORMAT()

SELECT DATE FORMAT ("2008-11-19", '%d.%m.%Y'); результат

19.11.2008

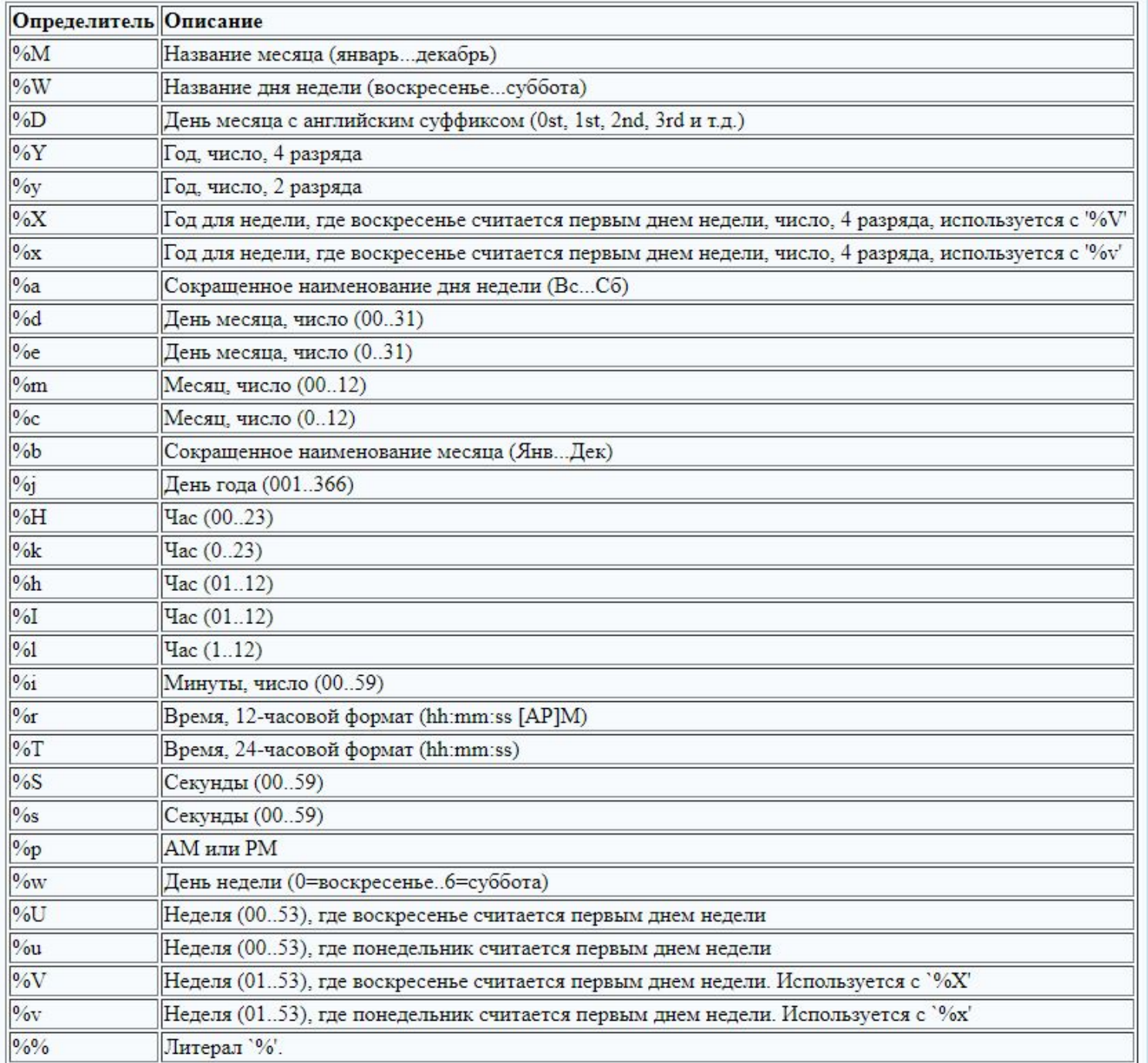

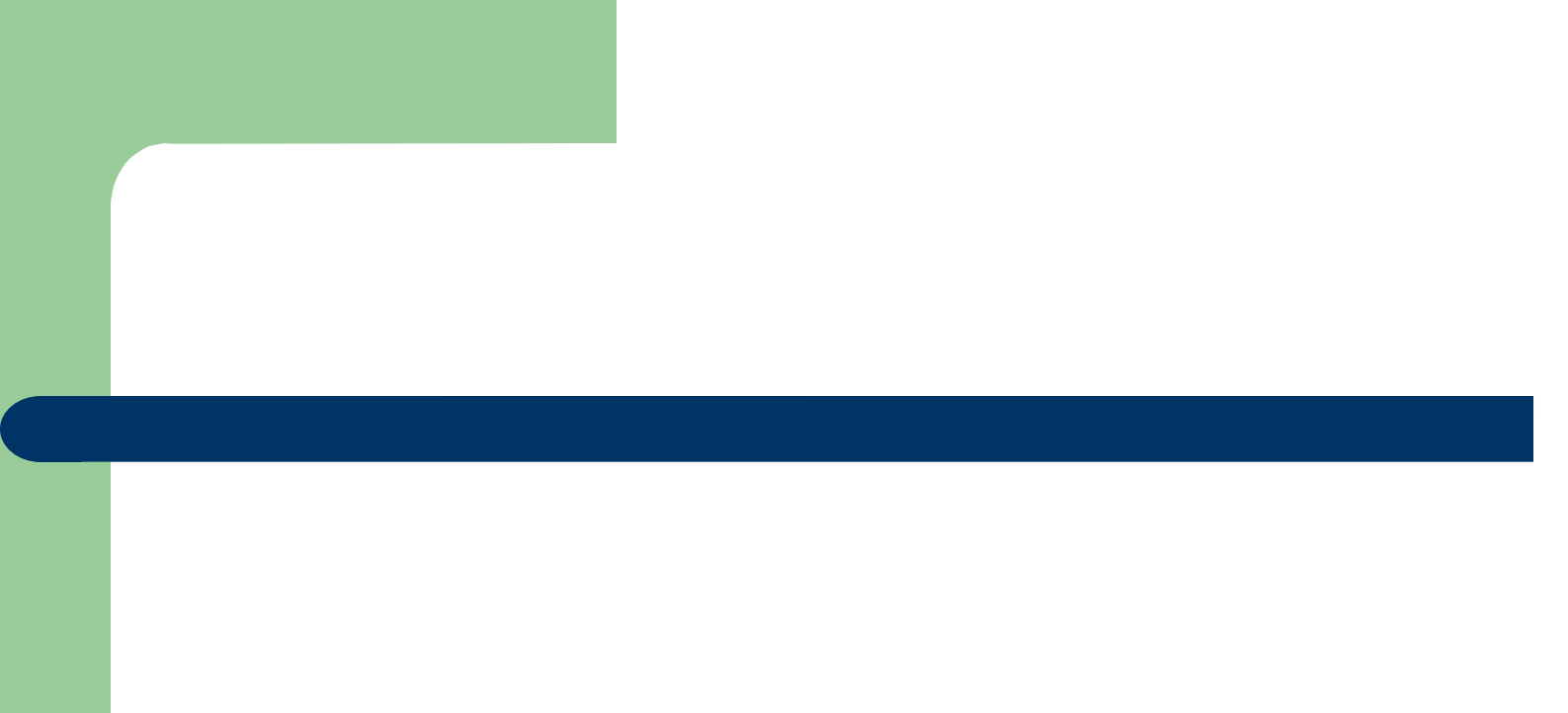